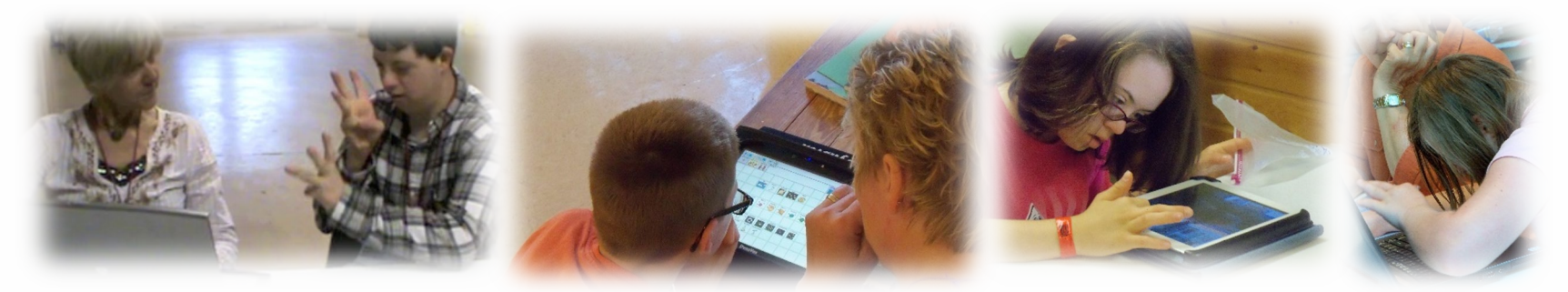

#### Dynamic Learning Maps® (DLM®) Spring 2024 Assessments for District of Columbia Test Coordinators

© 2024 Accessible Teaching, Learning, and Assessment Systems (ATLAS), the University of Kansas

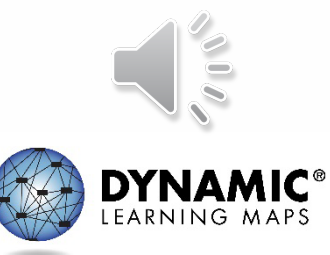

## Spring 2024 Assessment Window

#### • Required spring window: **March 11th – April 26th**

Eligible students in grades 5, 8, and high school biology.

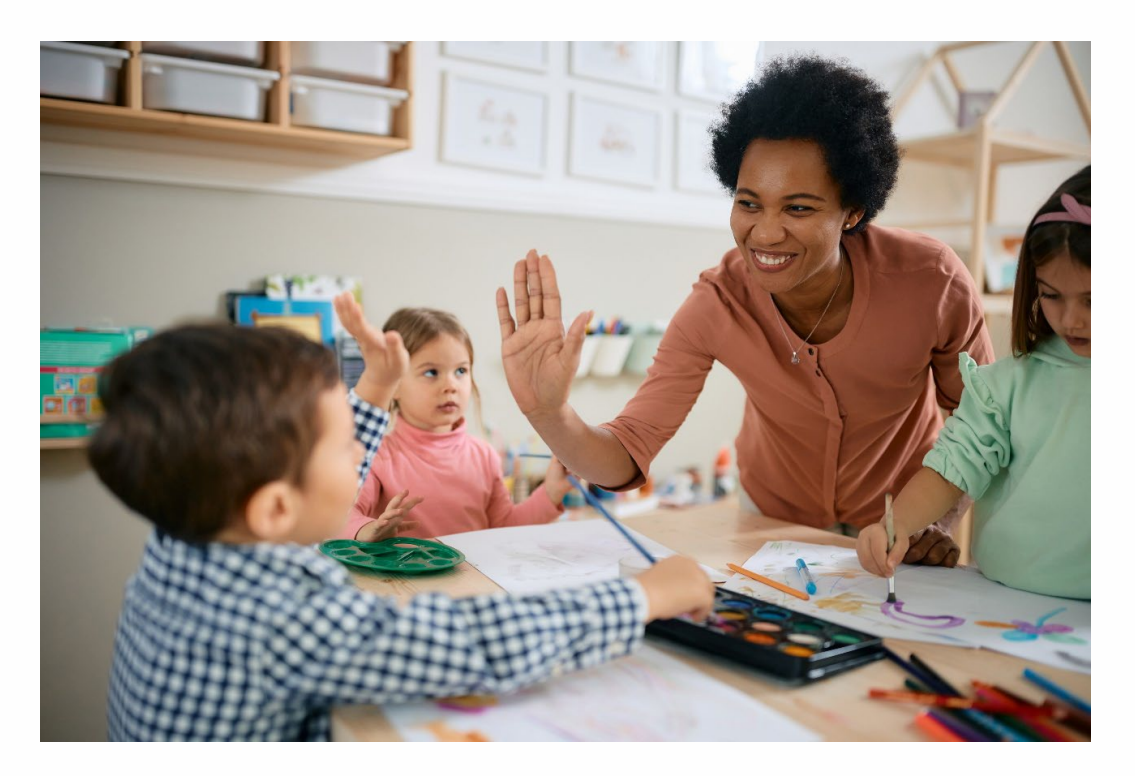

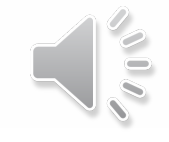

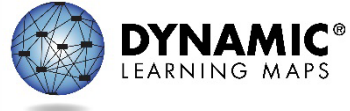

## Important Information (1)

- 1. The Test Security Agreement must be completed each school year.
- 2. Required Test Administrator Training must be completed by new and returning teachers.
- 3. The student will be enrolled by OSSE or the LEA depending on grade.

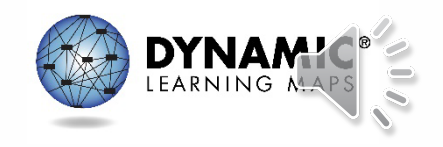

## Important Information (2)

- 4. The student will be rostered by OSSE to available teacher accounts.
- 5. The student's First Contact survey must be completed by the teacher.
- 6. The student's Personal Needs and Preferences profile will be completed by the teacher if needed.

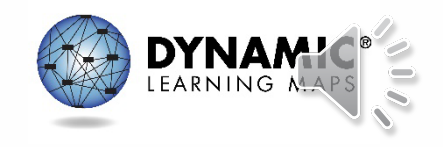

### **KITE SUITE UPDATES**

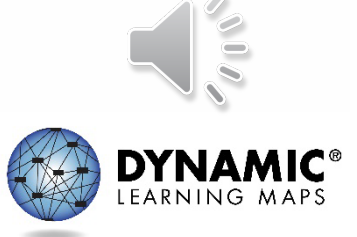

## Educator Portal Data Extracts

- Used to monitor various aspects of the assessment
	- Accessed in Educator Portal via the Reports tab
	- Select the Data Extracts option
- Previously listed on a single page
	- Now organized into tabbed categories

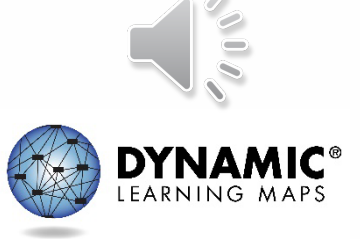

## Data Extracts: Student Information Tab

SETTINGS -MANAGE TESTS ~ REPORTS -**DASHBOARD HELP Student Information Test Administration And Monitoring** Data Management

- Extracts included
	- Current Enrollment
	- First Contact Survey File
	- PNP Setting Counts
	- PNP Settings
	- Roster
	- Student Roster and First Contact Survey Status

*DTCs, BTCs, and teachers will have the Student Information tab.*

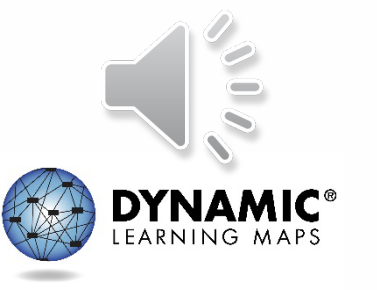

### Data Extracts: Test Administration and Monitoring Tab

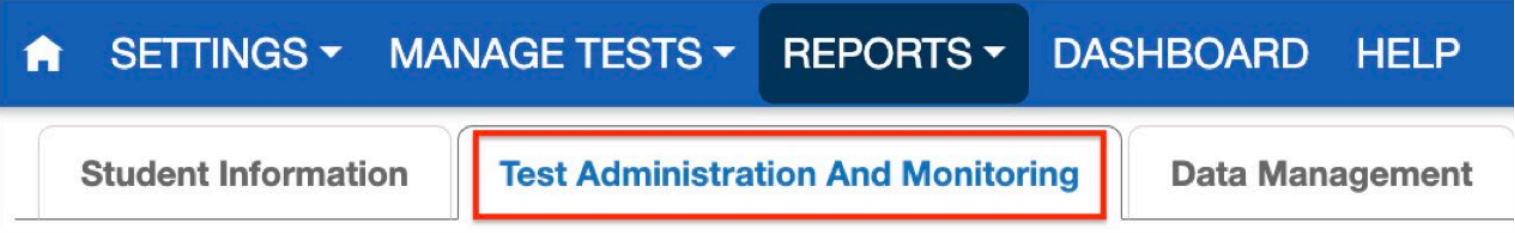

- Extracts included
	- DLM Test Administration Monitoring
	- TIP Access

*DTCs, BTCs, and teachers will have the Test Administration and Monitoring tab.*

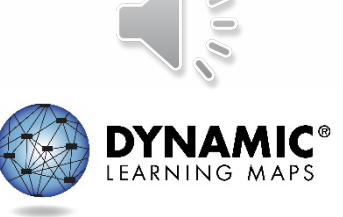

## Data Extracts: Data Management Tab

#### SETTINGS V MANAGE TESTS V REPORTS -**DASHBOARD HELP** A **Student Information Data Management Test Administration And Monitoring**

- Extracts included
	- Security Agreement Completion
	- Training Status
	- Users

*Teachers will not have the Data Management tab.*

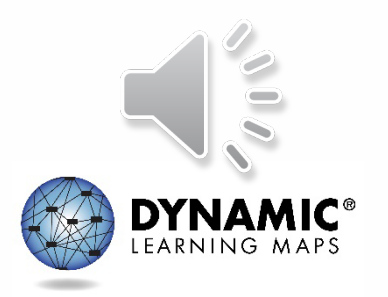

## Reminders About Using Extracts

- Select the **New File** button to update the resulting csv file each time updated information is needed.
- Consult the Educator Portal User Guide for more information about extracts.

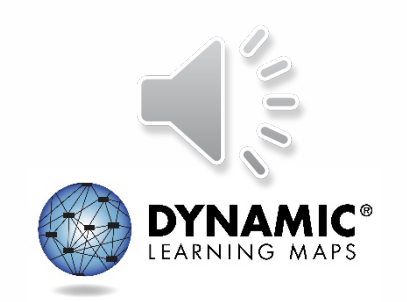

## Removing Users in Educator Portal

- Previously, the only options were to add, activate, or deactivate users.
- District and building users will now be able to **remove** users in the Educator Portal interface. (Teachers cannot do this.)
	- No remove users template is provided.
	- Teachers cannot be removed if they have rosters.

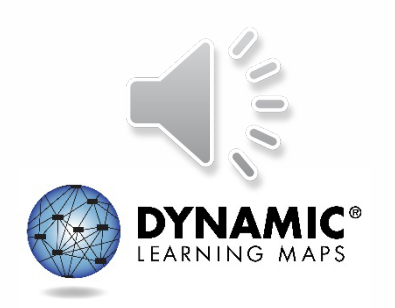

## Implications of Removing Users

- **Remove** users if they are no longer teaching in your **state**.
- **Inactivate** users if they are teaching in another **district**.
- Users who have been removed will not appear in data extracts.
- Only state-level users can restore a user that has been removed.

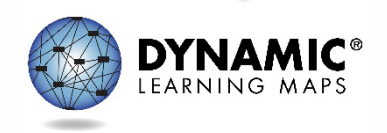

## Educator Portal User Interface

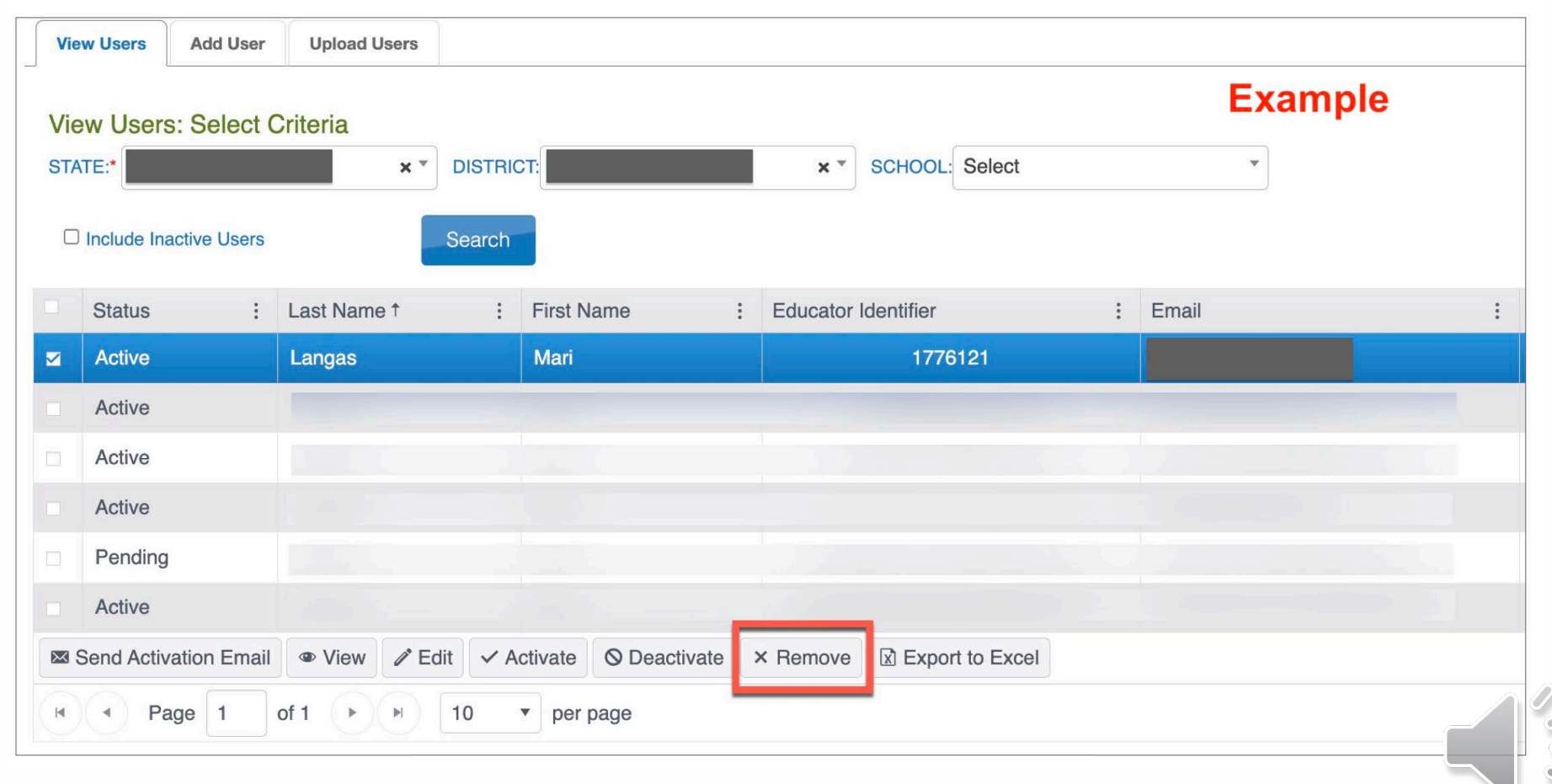

Active, pending, and inactive users can be removed.

## Steps to Remove Users in Educator Portal

- 1. Select the **Settings** tab in Educator Portal and then the **Users** option.
- 2. Select the **View Users** tab.
- 3. Use the dropdown menus to populate the list of users and select the **Search** button.
- 4. Select the user(s) to be removed from the grid.
- 5. Select the **Remove** button below the grid.
- 6. Confirm the action when the pop-up message appears.

also described in the DATA MANAGEMENT MANUAL

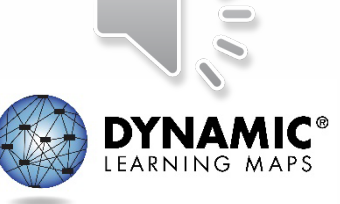

#### First Contact Surveys for Returning Students

- Some items were revised for 2023-2024.
- First Contact Surveys for returning students have been reset to Not Started.
- All required items must be completed and submitted for all students.
- A complete list of the First Contact Survey items is provided in the TEST ADMINISTRATION MANUAL (see Appendix A).

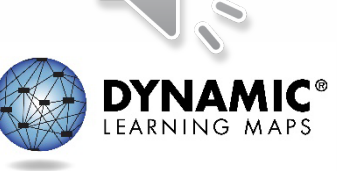

## Student Portal

- Slight makeover
- Student Portal 9.0.0 was used last school year and is still the current version.

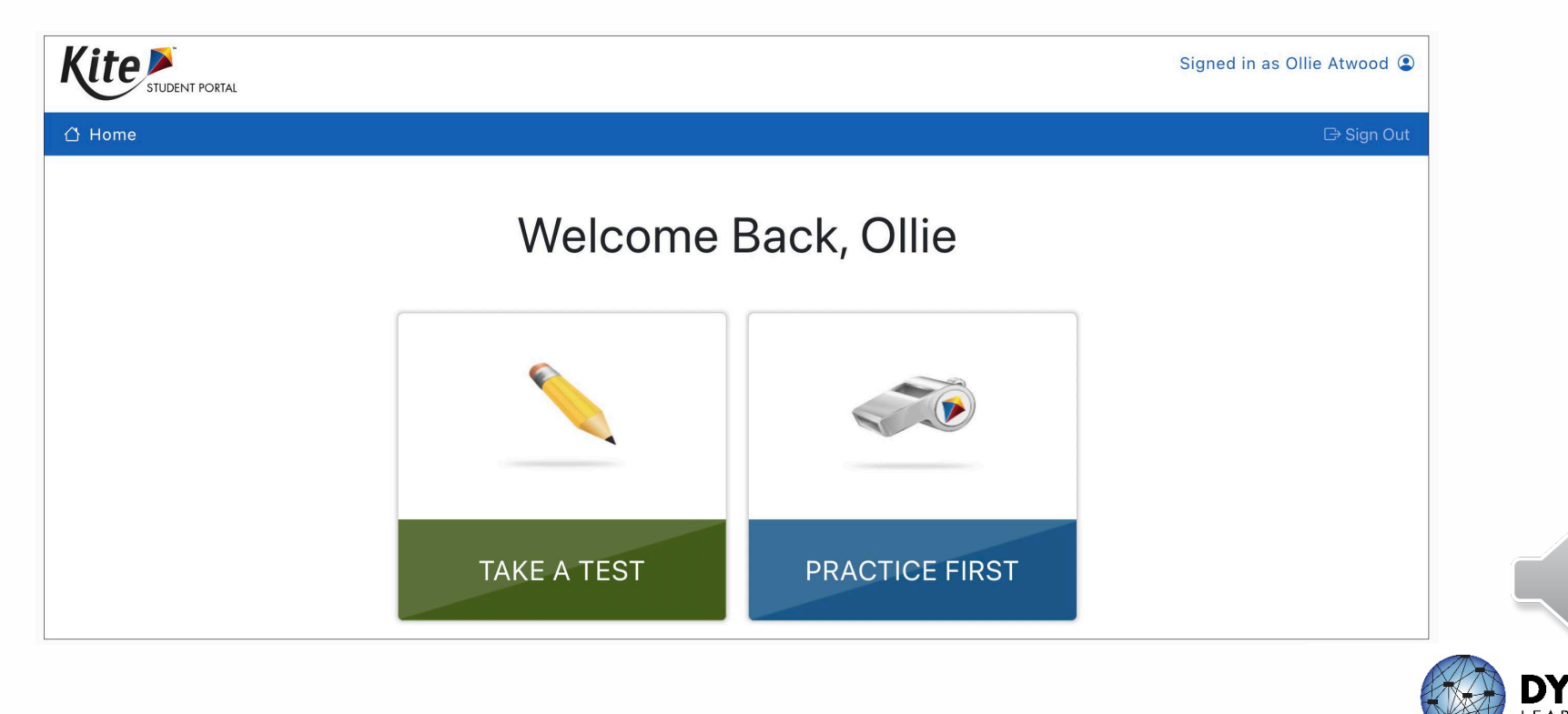

#### **REQUIRED TEST ADMINISTRATOR TRAINING**

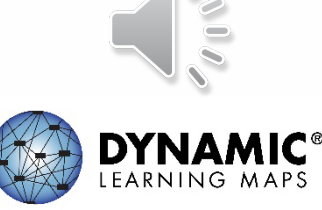

#### Accessing Required Test Administrator Training

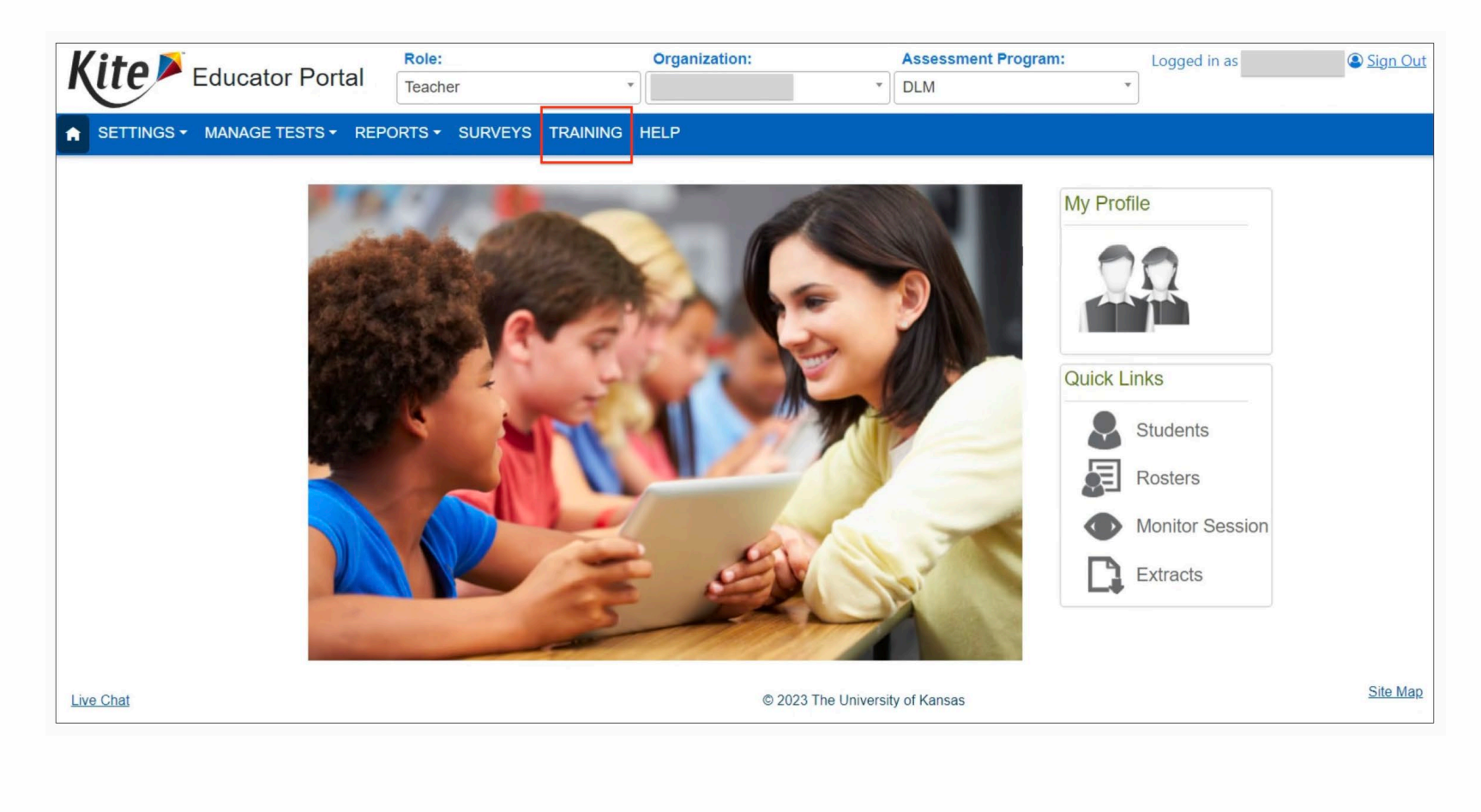

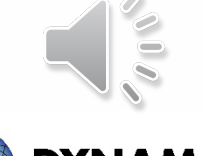

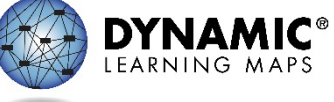

## Clarification: Training Access

- **New**: Teachers will use the Training tab in Educator Portal to access the DLM Required Test Administrator Training.
	- Will not use the Training Courses link
	- Will only need to sign into Educator Portal

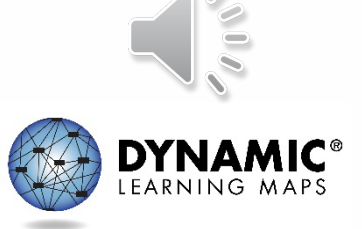

## Launching the Course for Teachers

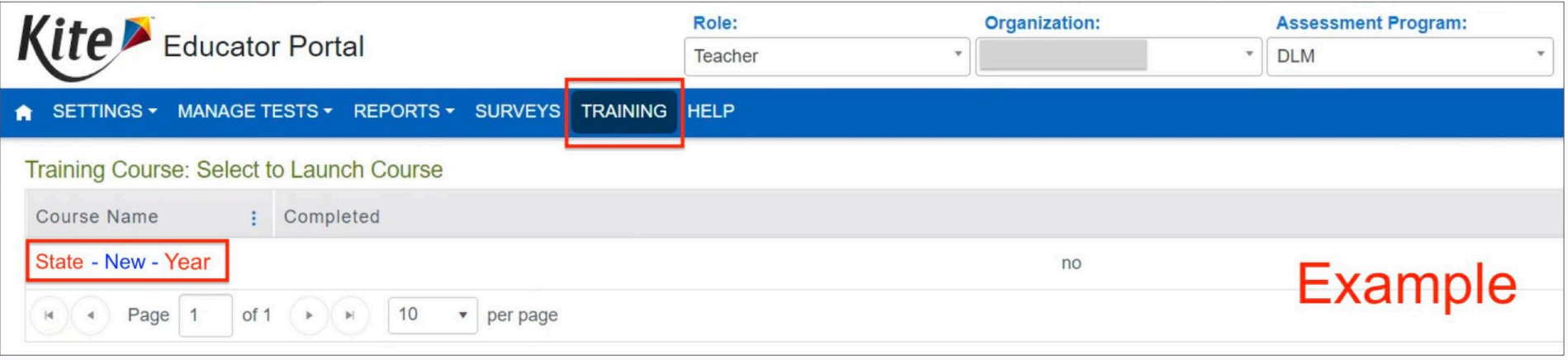

Returning test administrators will find the Returning course here instead.

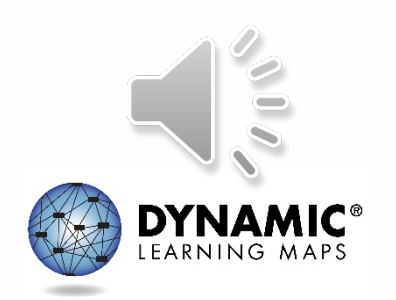

## Quicker Completion Acknowledgement

• Trainees can expect to have access to the Test Management tab in Educator Portal in about 30 minutes after accepting their completion certificate in the training course.

– Previously, this took up to 3 hours.

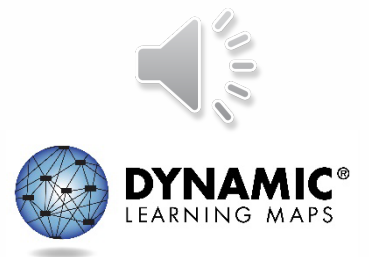

### Required Test Administrator Training Modules

- **Returning teachers:** One self-directed module with one opportunity to pass. If the module is not passed, the teacher is directed to additional required training.
- **New teachers:** Four modules, plus an additional First Contact survey and PNP Profile training video

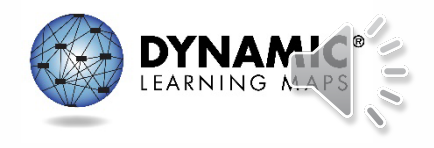

### **DLM ROLES & RESOURCES**

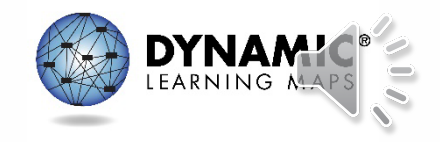

#### Locating District of Columbia Resources on the DLM Website

#### **District of Columbia**

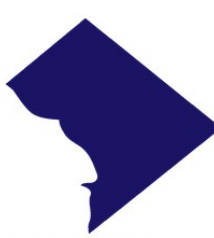

#### **Filter Results**

- Role
- $O$  All O Teacher O Assessment Coordinator O Data Manager ○ Technology Manager
- O Parent

#### **Resource Category**

 $O$  All O Assessment Resources O Instructional Resources O District Staff Resources ○ Scoring and Reporting O Professional Development

#### **Content Area**

O Any O English Languago Arts

#### **Model** Year-End

2023-24 Testing Windows Instructionally Embedded: 12/11/23-2/23/24 Spring: 3/11/24-4/26/24

**Resources** 

Accessibility Manual for Science (pdf) 06/30/2023 provides guidance on the selection and use of accessibility features

Assessment Coordinator Manual for Science (pdf) 06/30/2023 supports district and building staff to prepare for and monitor assessments

Blueprint Science Phase I with Biology -- DE, DC, and MD Only (pdf) range of science Essential Elements (EEs) assessed, including High School Biology, for Science

#### **Currently Tested Essential Elements for Science**

lists of PDFs for each Science Essential Element available for assessment. These PDFs provide the nodes at each linkage level and a mini-map showing the pathways between the nodes

**Testing Subject** 

Chelsea Charland<sup>®</sup>, Assessment

Asaad Fulton<sup>®</sup>, Special Education

Office of the State Superintendent of Education<sup>®</sup>

**Science** 

**Contacts** 

Data Management Manual (pdf) 10/09/2023 supports data managers with managing user, student, and roster data in Educator Portal

Development of DLM Essential Elements for Science (pdf) a short description of how Essential Flements in Science were developed

- All DLM resources can be found on DC's DLM webpage
- Use filtering options on the left panel to locate related documents faster
- Links to DLM Professional Development website and scoring and reporting documents

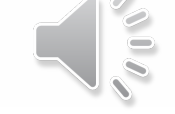

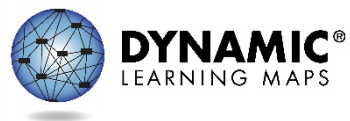

#### Resources for Teachers on the DLM Website

- District of Columbia DLM webpage—Teacher filter
- Manuals
	- TEST ADMINISTRATION MANUAL FOR SCIENCE
	- ACCESSIBILITY MANUAL FOR SCIENCE
	- EDUCATOR PORTAL USER GUIDE
- Educator Resource Page
	- Test blueprints and Currently Tested Essential Elements
- Helplet videos
- Released Testlets and Practice Activities
- Professional development modules

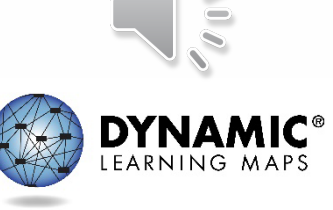

### Resources for Technology Personnel on the DLM Website

- District of Columbia DLM webpage—Technology Manager filter
- Manuals
	- Kite Suite Technology Requirements
	- TECHNOLOGY SPECIFICATIONS MANUAL
- Kite Suite link
	- Kite system status
	- Supported platforms
	- Installation instructions
	- Troubleshooting Kite upload errors

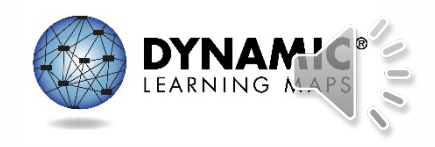

### Resources for Test (Assessment) Coordinators on the DLM Website

- District of Columbia DLM webpage—Assessment Coordinator filter
- Manuals
	- ASSESSMENT COORDINATOR MANUAL FOR SCIENCE
	- ACCESSIBILITY MANUAL FOR SCIENCE
	- Guide to DLM Required Test Administrator Training
	- TEST ADMINISTRATION MANUAL FOR SCIENCE
	- EDUCATOR PORTAL USER GUIDE

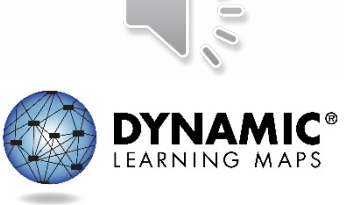

### Resources for Data Managers on the DLM Website

- District of Columbia DLM webpage—Data Manager filter
- Manuals
	- DATA MANAGEMENT MANUAL
	- EDUCATOR PORTAL USER GUIDE
- Templates
	- State Organizational Table
	- Upload Templates

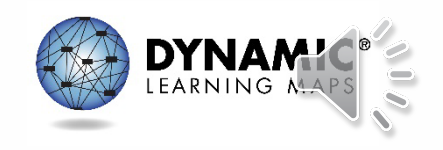

# Additional Training

- DLM Training for District Roles
	- short, interactive lessons for assessment coordinators, data managers, technology managers, and district and building administrators

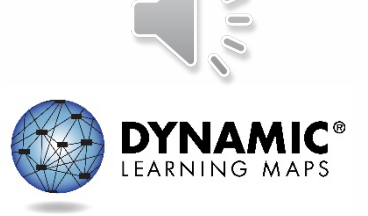

#### **MANAGING DATA IN EDUCATOR PORTAL**

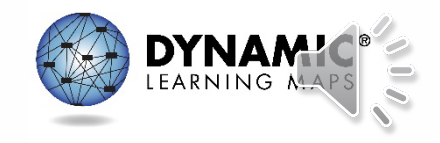

## Data Verification and Revisions

- Data cleanup is the responsibility of all users.
- Test coordinators should verify accuracy of data and make changes as necessary.
- Data changes can be made anytime before or during the assessment window.

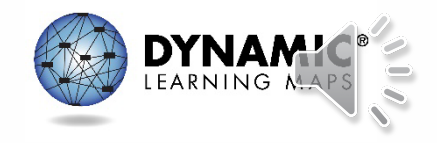

#### Where to Complete Data Management Tasks

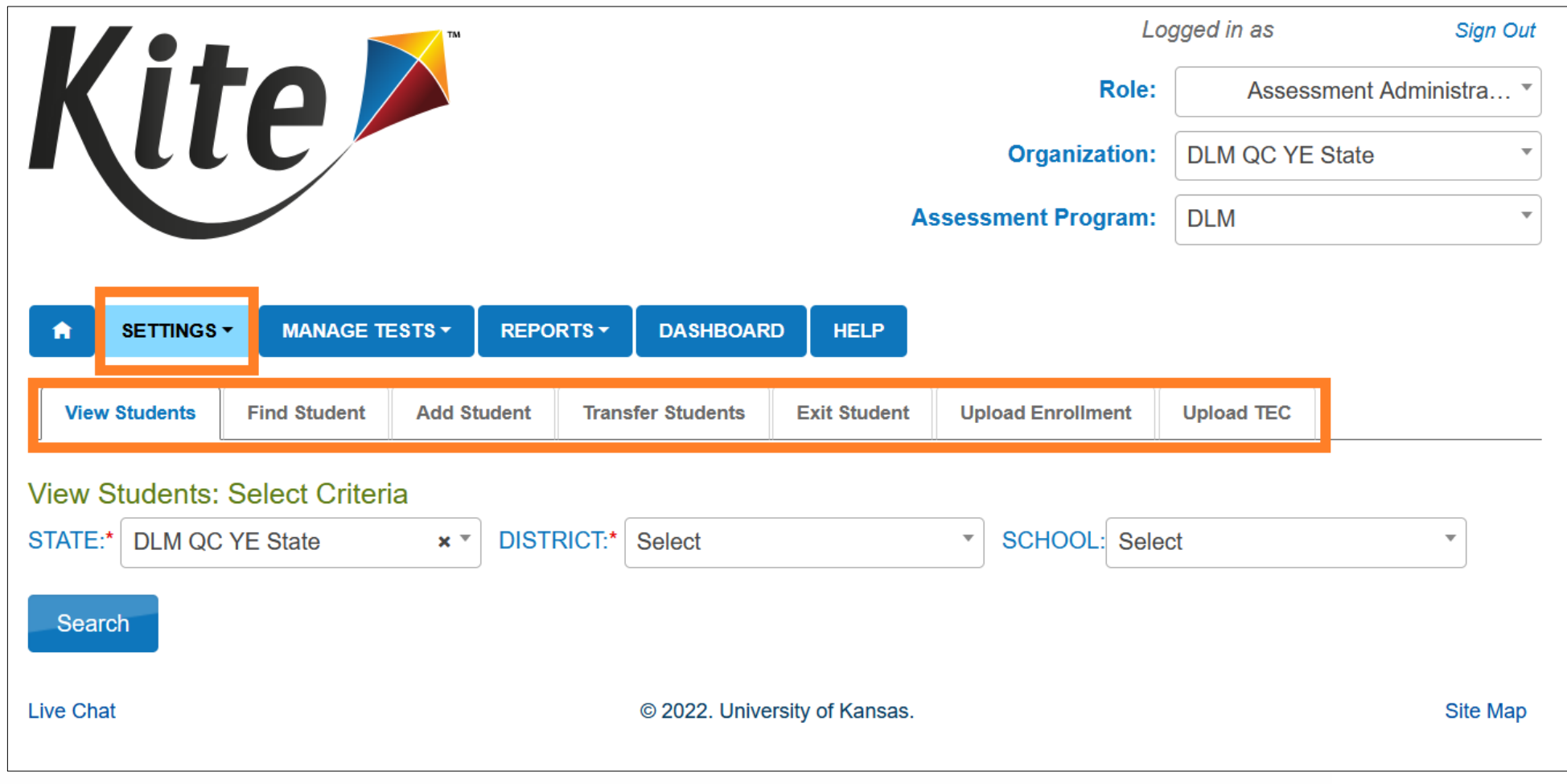

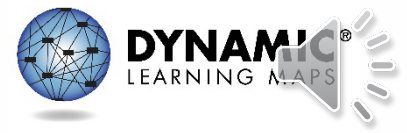

## Managing User Account Data

- New users need to be added manually or by using a file upload.
- Educator Portal sends an activation email to the new user with a link to create a password.
- The user's email address is the unique account key.
- Users may have more than one role in Educator Portal.
- Users are rolled over from the year before.
- Deactivation of user accounts may be done manually or by using the user upload template.

## Add User Accounts

- Add User: manually add a few users
- Upload Users: add users with an upload template

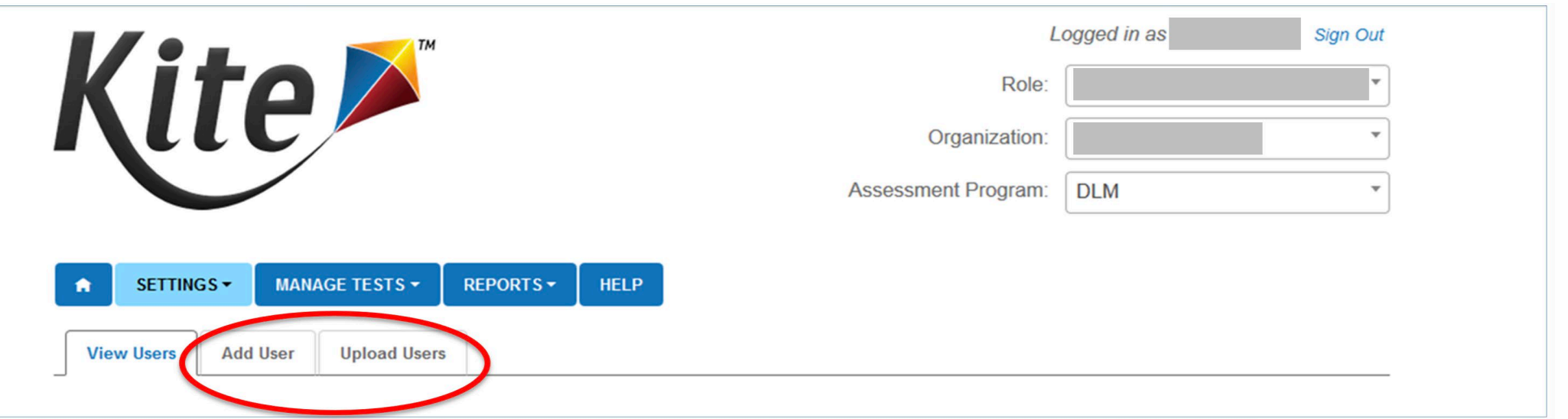

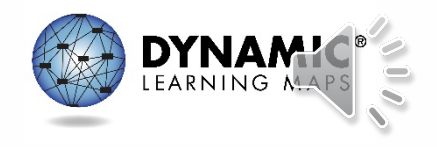

## Edit User Accounts

- Common changes for users include
	- organization assignment
	- name
	- email address
	- add or remove roles
- Manually edit when a few users need changes.
- Use the upload template when more than a few users need changes.
	- Updated information only affects users in the upload.

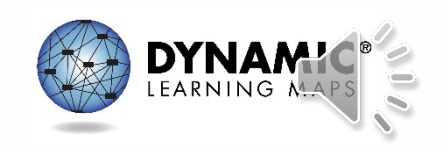

## Resending the Account Activation Email to Users

- The most common reasons the Kite activation email would need to be resent
	- A user did not receive the email because the address was incorrect, the email went to a spam folder, or firewall issues prevented the email's delivery.
	- The user did not activate the account within 20 days of receiving the email.
	- The user deleted the account activation email not knowing what it was.

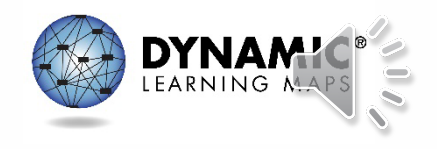

## Adding Students

- All students required to take the DLM assessment in 2024 need to be added to Educator Portal
- When only a few students need to be added do so manually
- When several students need to be added—use an upload template

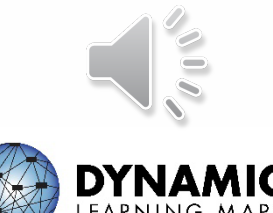

## Edit a Student

- Common changes to student data include
	- school
	- grade
	- demographic information
- Manually edit when a few students need changes.
- Use the upload template when more than a few students need changes.
	- The upload will only update information for students in the upload.

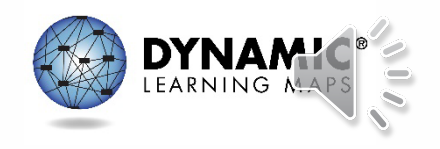

## Exit a Student

- A student must be exited when the student is
	- leaving District of Columbia
	- leaving the district or LEA with an unknown destination
	- no longer taking the DLM alternate assessment
- For accountability purposes, exiting is **not** applicable to students who are remote and cannot test.
- Exits can be done manually or using the Test, Exit, Clear (TEC) upload.

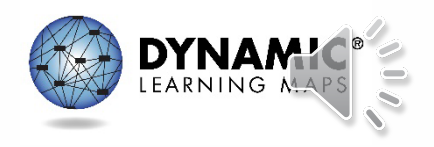

# Rostering (1)

- Rosters connect a student to a teacher in Educator Portal.
- New students can be added to an existing roster.
- The teacher on a roster can be changed.

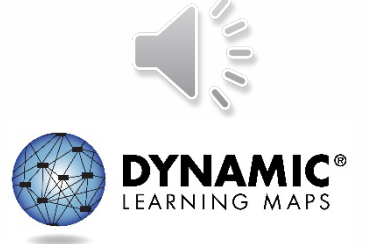

# Rostering (2)

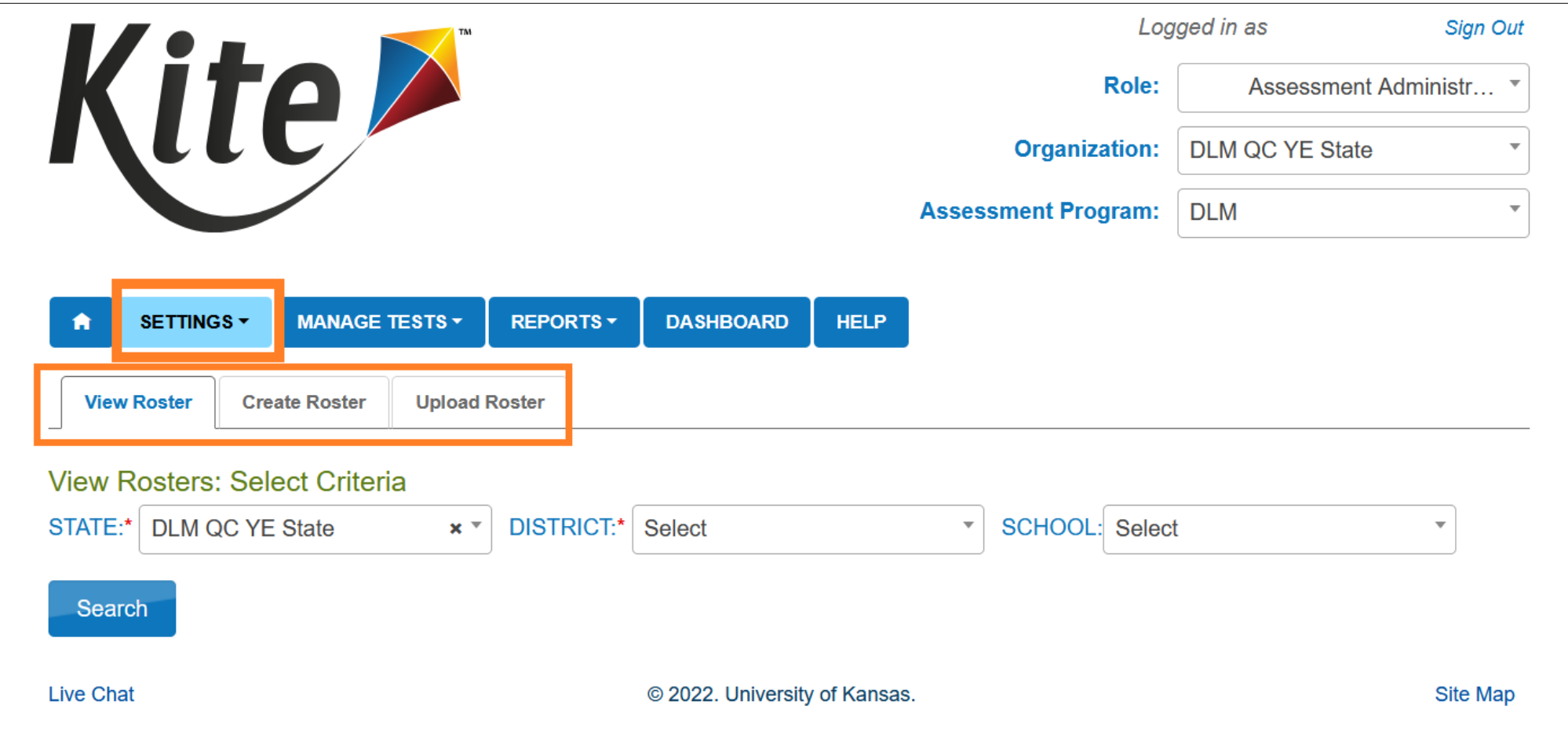

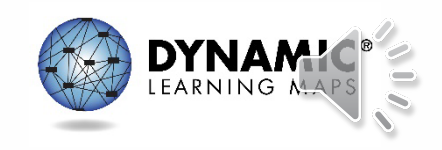

# Rostering (3)

- Rostering for high school biology
	- select **biology** as the course.

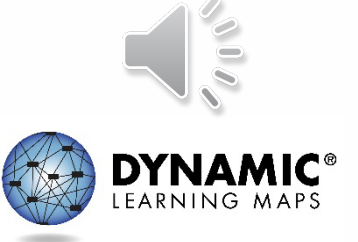

#### **ADMINISTRATION OF DLM SCIENCE TESTLETS**

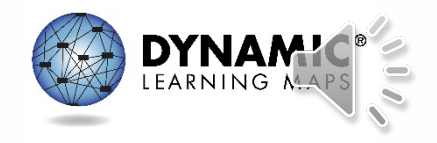

### Time Commitment for the Administration of DLM Science Testlets

- 9 -10 testlets per student
	- Each testlet assesses ONE of the Currently Tested Essential Elements for Science
- 3 5 multiple-choice items per testlet
	- Each testlet begins with an engagement activity
- 5 15 minutes per testlet
	- The total administration time needed is approximately 45–135 minutes

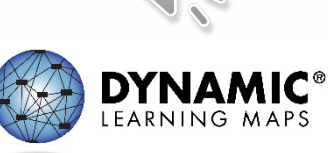

## DLM Science Essential Elements

- Science Essential Elements have three linkage levels:
	- Initial
	- Precursor
	- Target
- DLM science testlets are written by linkage level
- Each testlet assesses one Essential Element at one linkage level

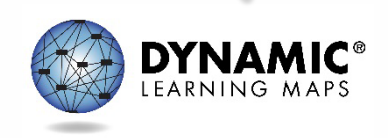

### Engagement Activities for Science Testlets

- **Short setup:** Read once.
- **Longer story:** Read twice.
- **Short video:** Approximately 30 seconds.

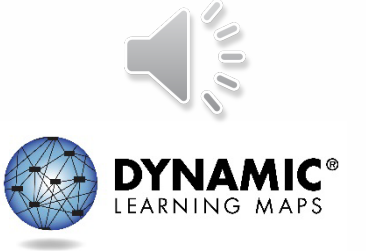

## Purpose of Engagement Activities

- Establish a context
- Activate prior knowledge
- Engage the student

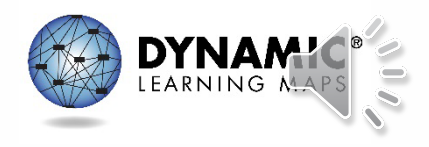

## Adaptive Testlets

- First testlet
	- First Contact survey determines the linkage level
- Subsequent testlets
	- System adapts the linkage level based on student performance
	- One level higher, one level lower, or the same level
	- Testlets take up to 15 minutes to be generated

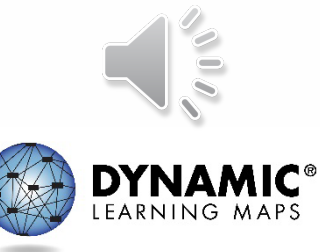

#### **TEST MANAGEMENT**

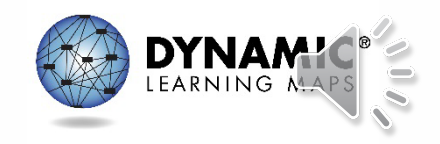

### Educator Portal: Test Management

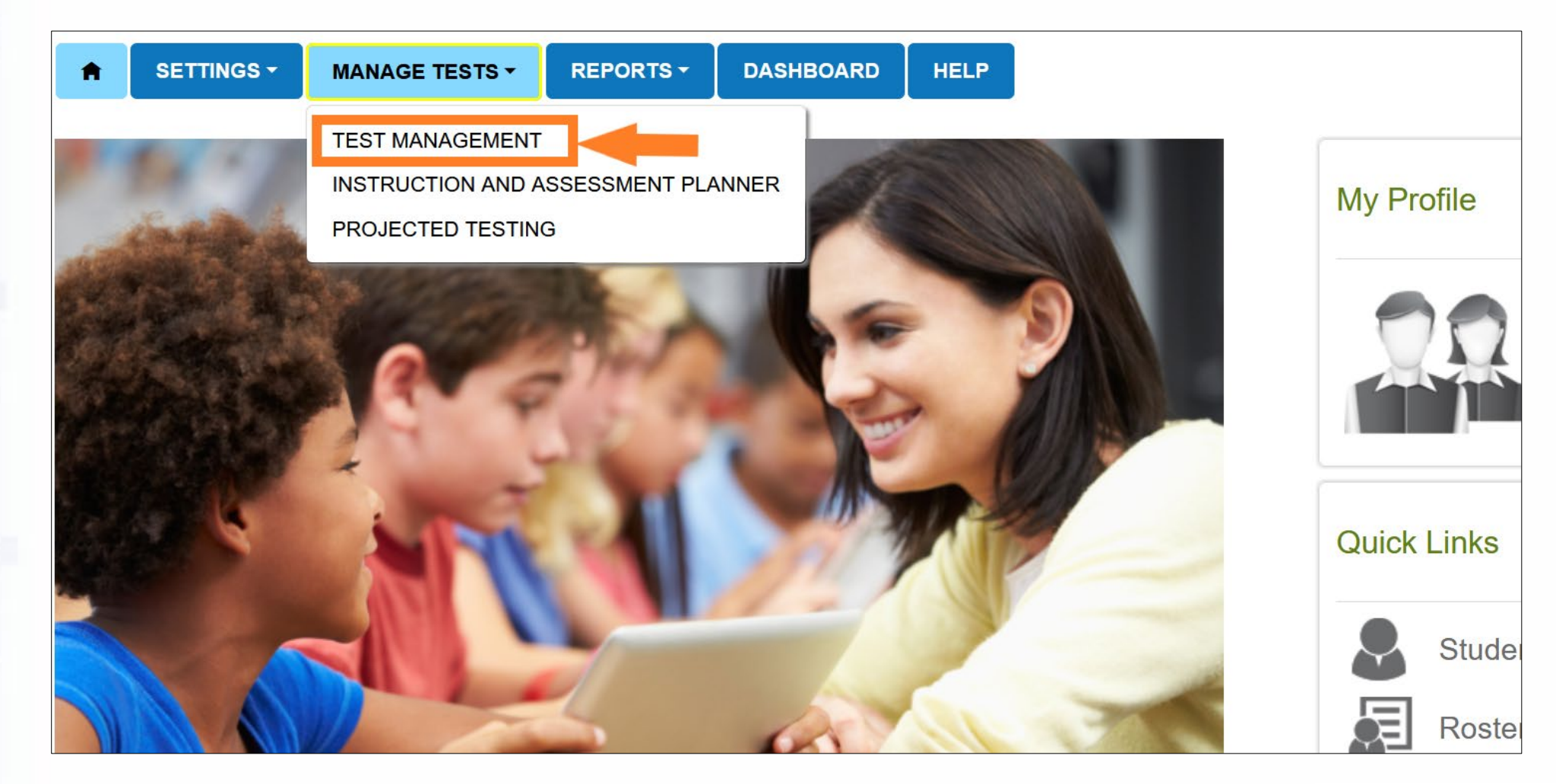

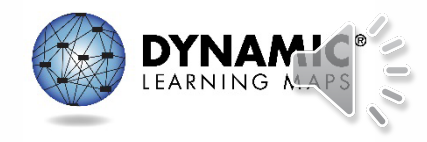

### Test Management During the Spring Assessment Window

- The Test Management tab is where test administrators will find:
	- assigned science testlets
	- test ticket information for rostered students
	- TIPs for testlets that have been assigned to rostered students
	- testlet administration completion status
- If a student does not have testlets check that the student is rostered and has a submitted First Contact Survey.

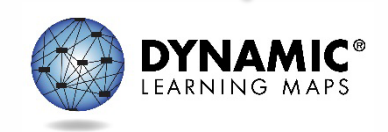

## Test Ticket Information

- Test tickets are in Educator Portal.
- A test ticket with student login information is needed for testlet administration in Student Portal.
- Test ticket information for rostered students is found on the Test Management tab.
- Select the PDF icon in the Tickets column to view the test ticket for a student.

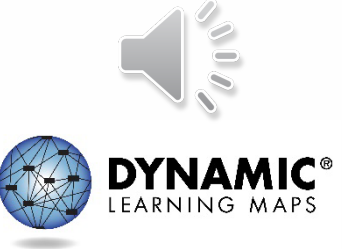

## Testlet Information Pages (TIPs)

- TIPs provide test administrators with information specific to each testlet including
	- if the testlet is computer-delivered or teacheradministered
	- materials needed and how they can be used
- Test administrators must download TIPs

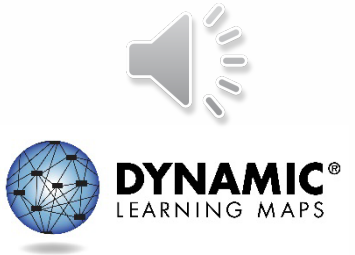

Monitoring Student Progress During the Spring Assessment Window

- Testlet completion status can be monitored in three ways:
	- **1. Educator Portal:** Test Progress column on the Test Management screen
	- **2. Educator Portal:** DLM Test Administration Monitoring data extract
	- **3. Student Portal:** When the testlet is submitted

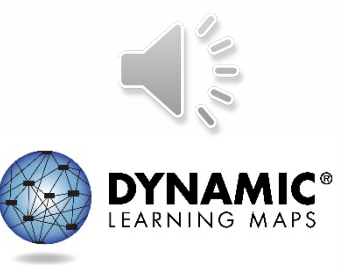

#### **DATA EXTRACTS AND REPORTS**

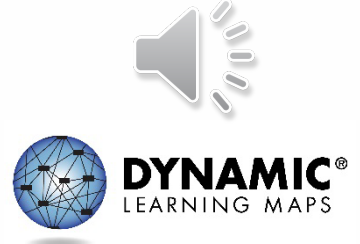

### Student Roster and First Contact Survey Status Extract

- This extract provides testing readiness information in one extract and lists the
	- grade
	- rostered subjects
	- First Contact Survey status and completion date

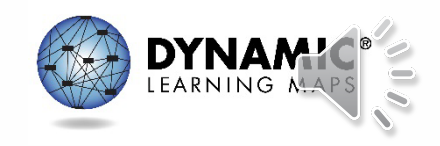

## DLM Test Monitoring Extract

- This extract tracks completion of assessments in the spring and lists
	- the number of end-of-year testlets not started
	- the number of end-of-year testlets completed
	- the number of testlets required

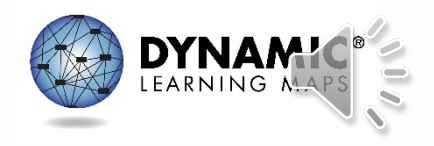

#### **IMPORTANT REMINDERS**

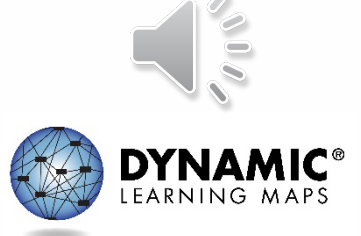

## Protect Student Data Privacy

- Do not violate the Family Education Rights and Privacy Act (FERPA).
- In emails and live chat, do not include student Personally Identifiable Information (PII).
- If you need to communicate student PII, contact the Service Desk by phone or use secure communication protocols set up by OSSE.

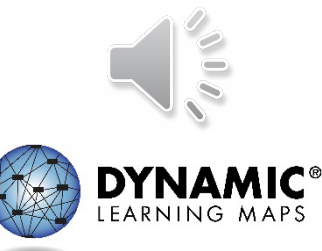

## DLM Service Desk Contact Information

**Phone:** 1-855-277-9751 (toll-free)

**Email:** [DLM-support@ku.edu](mailto:DLM-support@ku.edu)

**Live Chat:** Kite Educator Portal

**Availability:** Mon–Fri, 7:00 a.m.–5:00 p.m., Central Time

- Student Portal testing environment issues
- Test administration issues

Any issues with your rosters or student demographic information should be directed to your data manager.

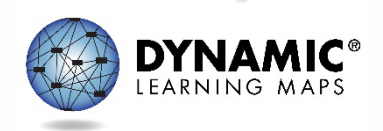

#### **KEY TEST ADMINISTRATION DATES**

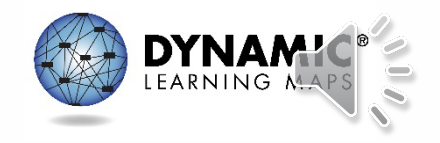

# Key Dates (1)

- **Jan 8 – Feb 2:** OSSE enrolls grade 5 and grade 8 DLM-eligible students; LEAs enroll DLM eligible high school students
- **Jan 15 – Feb 2:** Teacher accounts added or updated in Kite Educator Portal by test coordinators
- **Feb 5 – Feb 16:** OSSE rosters students eligible for DLM assessment to available teacher accounts

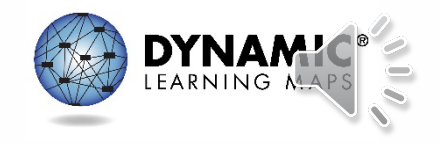

# Key Dates (2)

- **Feb 19:** Start window for First Contact survey and PNP Profile completion by teachers
	- Must be completed prior to testing; LEAs verify DLM student rosters
- **March 11: DLM** testing window opens
- **April 26:** DLM testing window closes

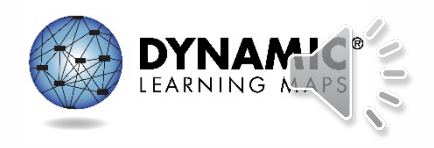

# Key Dates (3)

- **Ongoing:** Required Test Administrator Training
	- Required to access student data and complete the First Contact survey, PNP Profile settings, and to administer testlets
- **Ongoing:** School Test Security Plan submission to LEA/OSSE
	- Must be sent to OSSE at least 15 business days prior to testing
- **Ongoing:** Continuous monitoring of student data; communicating with your test coordinator for assistance as needed

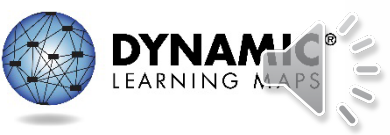

## **THANK YOU**

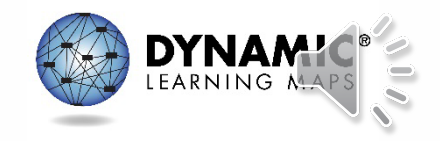